# BBU PROGRAM: Simulation of Beam Breakup Instability (BBU) in Bmad

David Sagan, dcs16@cornell.edu William Lou, wl528@cornell.edu

November 14, 2021

# 1 Overview

BBU PROGRAM is a program in Bmad which simulates the beam breakup instability (BBU) [?]. BBU occurs in recirculating accelerators due to interaction between the beam bunches and the Higher Order Modes (HOMs) in the accelerating cavities. When beam bunches go through a cavity, they are kicked by the HOM wakefields, and the kick generates orbit distortion. When the bunches return to the same cavity, their off-axis orbit through the cavity create additional wake fields. If the HOM voltage is not properly damped, this positive feedback can lead to instabilities. BBU is therefore a primary limiting factor of the maximum achievable current, the threshold current  $(I_{th})$  in an Energy Recovery Linac. The point of BBU simulation is compute the  $I_{th}$ .

# 2 Simulation detail

The BBU PROGRAM consists of two main parts: the core part written in Fortran, and the shell part written in Python. The user usually sets both BBU Fortran and Python parameters in the Python shell to run the simulations. The user rarely modifies the Fortran core.

## 2.1 Fortran core

The core part determines the stability of a single test current by direct simulation. A train of bunches is tracked though a lattice whose cavity elements can contain HOMs (long-range wakefields). In the program, time  $(t)$  is measured in "turns" (abbreviated  $T$ ). One turn is the time it takes a bunch to travel from the beginning of the lattice to the end. At the start of a simulation,  $t = 0$ , and the HOM voltages in the cavities are set to zero. Bunches are then started at the beginning of the lattice and tracked through to the end. To minimize computation time, a single particle is used to represent each bunch.

Bunches that are initialized in the first turn period, with  $0 < t < 1T$ , are given a random transverse offset. The offset distribution is Gaussian with default  $\sigma = 10$ nm. All bunches initialized after the first turn period will have zero transverse offset. In the tenth turn period  $(9T < t < 10T)$ , the "averaged" maximum HOM voltage",  $V_{max}(10)$ , which is the average of the strongest HOM in all the cavities within this turn, is taken as a baseline to determine whether the voltages are growing or decaying in longer turns. The reason we don't choose one of the first few turns as the baseline is because HOM voltage variation can be unstable right after initial population of the bunches. Of course, the stability of the test current should be physically independent of the choice. Also, the test current is unstable as long as one HOM voltage is growing. Therefore numerically, we only need to keep track of the strongest HOM voltage, instead of all HOM voltages.

Simulation ends when time hits the n<sup>th</sup> turn ( $t = nT$ ), in which n is a integer parameter set by the user  $(n > 10$  required). The current is declared stable or unstable depending on whether the ratio  $V_{max}(n)/V_{max}(10)$  is less than or greater than 1 (or a number slightly above 1, say 1.01, to account for numerical noise), where n is the number of turns simulated (must be  $> 10$ ) set by the parameter bbu param%simulation turns max. ( Strictly speaking, the Fortran core only outputs the ratio, and the Python shell determines the stability solely using this value. ) In order to shorten simulation time, "limit factor" and "hybridization" are implemented, and both are described below.

The main input file for the Fortran core is "bbu.init", which looks like:

## &bbu params

/

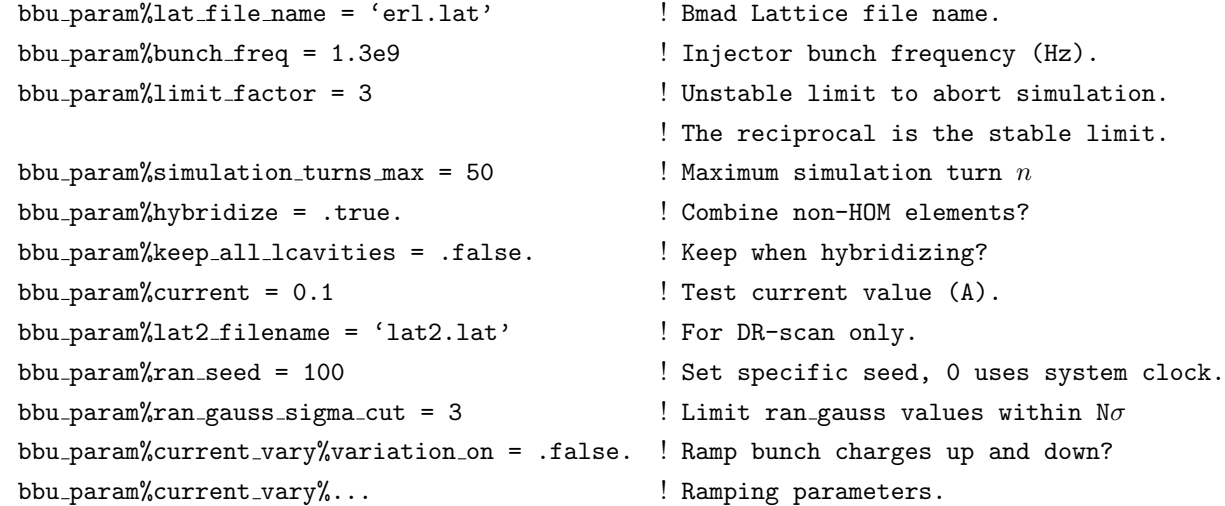

Fortran namelist input is used. The namelist begins on the line starting with "&bbu params" and ends with the line containing the slash "/". Anything

2

outside of this is ignored. Within the namelist, anything after an exclamation mark "!" is ignored, including the exclamation mark.

Typically bbu.init specifies the essential BBU parameters, but not all of them. All BBU parameters (and their default values) are defined in 'bsim/code/bbu\_track\_mod.f90'. If the user includes extra parameters in bbu.init, the user-defined values will overwrite the default values. The primary BBU (Fortran) parameters are described below:

#### lat\_file\_name

The lattice file (in Bmad standard format [2]) to be used. In order to simulate BBU, multipass lines which contain lcavity elements must be specified in the lattice. The long range wakes (HOMs) in the lcavity elements are responsible for the BBU instability. See the Bmad manual for more details.

#### bunch freq

The injector bunch-to-bunch frequency in Hz.

#### init partical offset

This is the  $1\sigma$  half width, in meters, of the distribution of the initial transverse coordinates for bunches initialized during the first turn period. The default value is 10E-9 (10nm).

### limit factor

This number has to be greater than 2. For any intermediate turn  $m(10 < m <$ n), if the ratio  $V_{max}(m)/V_{max}(10)$  is above limit factor, the test current is declared unstable. If  $V_{max}(m)/V_{max}(10)$  is below 1/limit\_factor, the test current is declared stable. In either case, the program aborts so shorten simulation time.

#### simulation turns max

The maximum number of turn the program runs up to. Must be greater than 10. A large number will slow down the computation, but a small number can cost accuracy. A typical choice is 50.

## hybridize

Hybridization is a process of combining all the elements between two cavities into one element (transfer matrix). Tracking through a hybridized element is done using linear transport. This can significantly speed up calculation, but there is a possible loss of accuracy.

## keep all cavities

When hybridizing, if this is set to False, then lcavity elements that do not have HOM elements will be hybridized. If lcavity elements without HOMs are hybridized, this will speed up the simulation but can possibly lead to inaccurate results.

## current

The test current injected. Since the bunch frequency is also specified, this number actually specifies the (constant) charge of the bunches  $(Q = I/f)$ . Note that if the bunch charge is ramped up and down (See current vary%variation on), this value is NOT the actual time-averaged current. Instead, this value determines the "reference charge"  $(Q_{ref} = I/f)$ . The user must compute the actual current based on the specified ramping scheme.

## lat2 filename

This file is used for DR scan only, and specifies the varied length for the 'arc' element in the lattice. See DR scan mode in the Python shell section below.

#### ran seed

Random number seed used by the random number generator. If set to 0, the system clock will be used, and the output results will vary from run to run.

#### ran gauss sigma cut

Any randomized values in the lattice, such as HOM frequency spread or position jitter are limited to a maximum deviation of ran gauss sigma cut rms deviations.

## current\_vary%variation\_on

If set to True, the injector bunch charges will be ramped up and down linearly (trapezoids in time). The ramping parameters (with current vary in their name) define the ramping scheme, including  $t$ -ramp-start, charge-top, charge bottom, dt plateau, ramps period, and  $dt$  ramp (See Fig. 1).

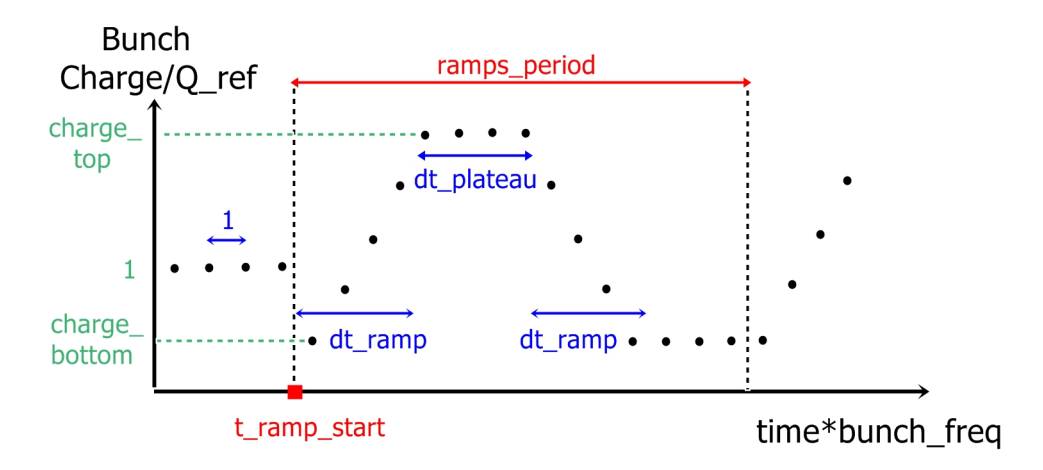

Figure 1: With current\_vary%variation\_on set to True, the bunch charge will be ramped up and down based on the ramping parameters.

Note that all the ramping parameters are dimensionless factors which have to be non-negative. That is, the two charge parameters are in unit of  $Q_{ref}$  (See bbu param%current), and all the time parameters are in unit of 1/bunch freq. If both charge top and charge bottom are set to zero, there is essentially no beam. It's acceptable to set charge bottom  $>$  charge top to ramp down first then up. Also, it's required that  $(dt$ -plateau  $+ 2 \times dt$ -ramp)  $<$  ramps-period.

## 2.2 Python shell

Since the Fortran core program only determines the stability of ONE test current, the user needs to run the Python shell, which calls the core iteratively (with different test currents) to pin down the  $I_{th}$ . Besides finding the  $I_{th}$  of a specific design, the shell can also generate statistics of  $I_{th}$  by introducing small variations to either the lattice or the HOM assignments. Each type of variation is considered as a "simulation mode" (See Section 3).

The main file for the Python shell is test run.py, in which the user specifies all the BBU (Fortran) parameters and additional Python parameters. Other associated Python codes are under the ...bsim/bbu/python/ directory. The user should make sure this directory is included in the environment variable PYTHONPATH.

The most important Python parameters which are common to all the simulation modes are:

#### exec path

The exact path of the compiled BBU Fortran program. Typically this is under the .../production/bin/ directory.

## threshold start curr

Initial guess of the test current. An educational guess based on the lattice design and HOM assignments can reduce the total simulation time.

#### final\_rel\_tol

Python shell iteratively calls the Fortran core to pin down the  $I_{th}$ . This value determines accuracy of the  $I_{th}$  found.

# 3 Simulation Modes

The user can run different simulation modes by adjust the arguments passed to test\_run.py. The details of each mode and their additional Python parameters are described below. Note that regardless of the mode, original lattice MUST have a valid initial HOM assignment.

## 3.1 DR SCAN mode

Number of argument: 0

Command: python3 .../bsim/bbu/test\_run.py

Obtain  $(I_{th}$  v.s  $t_r/t_b$ ) for a lattice with a varying arclength.  $(t_r$  is the recirculation time, and  $t_b$  is 1/buinch freq). The lattice must have an element called "arc" of which the length  $(t_r \times$  speed of light) is varied. This mode produced the plot for PRSTAB 7 (2004) Fig.3 [?], for which one dipole HOM is assigned to one cavity in a lattice with one recirculation pass (the simplest BBU model). This mode is commonly used to test if the simulation agrees with the theory.

Python Parameters:

1) start\_dr\_arctime:  $t_r$  (in seconds) of the first data point.

2) end dr arctime:  $t_r$  (in seconds) of the final data point.

3) n data pts DR: number of data points. Must be a positive integer. If equal to 1, end dr arctime is ignored.

4) plot drscan: If True, the Python program will produce a plot of  $(I_{th})$ v.s  $t_r/t_b$ ). The user must exit the plot to obtain the data. This must be set to False for grid jobs.

Output file: thresh\_v\_trotb.txt

## 3.2 THRESHOLD mode

Number of argument: 3

Command: python3 .../bsim/bbu/test\_run.py N fn output\_dir

For a FIXED lattice, compute the  $I_{th}$  for N times, each time with a (random) set of HOM assignment. It is recommended to set  $N = 1$  and use parallel computation. fn is the string used to distinguish between the simulation runs, and is set to the job number (\$JOB ID) during grid submission.

Python Parameters:

1) random homs: If Ture, the original HOM assignment to the lattice will be over-written by a HOM assignment file randomly chosen from "hom\_dir". The simulation result  $(I_{th}$  found) will be generally different over multiple runs. If False, the program will be seeking a file in the working directory (the directory where the user calls the Python program) named "assignHOMs.bmad" in attempt to over-write the original assignment. If "assignHOMs.bmad" is not present, the original assignment is intact, but the user will have to manually record the assignment.

2) hom dir: The exact path of the HOM assignment files to be randomly assigned. Each file must be named "cavity I.dat", in which I is presumably a positive integer.

Output file: bbu\_threshold\_fn.txt, which includes  $I_{th}$  (if found) and, if overwritten, the HOMs assigned to the cavities.

## 3.3 PHASE SCAN mode

Number of argument: 1

Command: python3 .../bsim/bbu/test\_run.py PHASE

Obtain  $(I_{th}$  v.s.  $\phi$ ) for a lattice with a varying horizontal phase-advance  $\phi$ . The phase advance is changed via a zero-length first-order Taylor element (See Bmad manual for detail.) named "taylorW", which is equivalent to a 2x2 transfer matrix  $M(\phi)$  in the horizontal phase space:

$$
M(\phi) = \begin{pmatrix} (\cos \phi + \alpha_x \sin \phi) & \beta_x \sin \phi \\ \gamma_x \sin \phi & (\cos \phi - \alpha_x \sin \phi) \end{pmatrix}
$$

The user must include "taylorW" in the lattice in order to run the phase scan mode. To preserve the beam optics of the original lattice, the Twiss parameters  $(\beta_x, \alpha_x)$  at where taylorW locates must be extracted from the lattice, and set in .../bsim/bbu/python/bbu/phase\_scan.py. Due to periodicity,  $\phi$  is only needs to be scanned from 0 to  $2\pi$ .

Python Parameters:

1) start phase:  $\phi$  of the first data point for **n\_data\_pts\_PHASE** >= 2. Default is zero.

2) end phase:  $\phi$  of the final data point for **n\_data\_pts\_PHASE** >= 2. Default is  $2\pi$ .

3) n data pts PHASE: number of data points. Must be a positive integer. If equal to 1, only the input PHASE is scanned. If  $\geq$  2, the input PHASE is ignored.

4) ONE phase: will store the input value of PHASE. No need to modify.

5) plot phase scan: If True, the Python program will produce a plot of  $(I_{th} \text{ v.s } \phi)$ . The user must exit the plot to obtain the data. This must be set to False for grid jobs.

Output file: thresh\_v\_phase\_PHASE.txt

## 3.4 PHASE SCAN XY mode

Number of argument: 2

Command: python3 .../bsim/bbu/test\_run.py PHASE\_X PHASE\_Y

(1) Decoupled case: Obtain  $(I_{th}$  v.s.  $(\phi_x, \phi_y)$  for a lattice with varying phase-advances in both X and Y (optics decoupled).

(2) Coupled case: Obtain  $(I_{th}$  v.s.  $(\phi_1, \phi_2)$  for a lattice with two varying phases with X-Y coupling.

Similar to the PHASE SCAN mode, talylorW is introduced, but this time as a 4x4 matrix:

$$
T_{decoupled}(\phi_x, \phi_y) = \begin{pmatrix} M_{x \leftarrow x}(\phi_x) & \mathbf{0} \\ \mathbf{0} & M_{y \leftarrow y}(\phi_y) \end{pmatrix} \right)
$$

$$
T_{coupled}(\phi_1, \phi_2) = \begin{pmatrix} \mathbf{0} & M_{x \leftarrow y}(\phi_1) \\ M_{y \leftarrow x}(\phi_2) & \mathbf{0} \end{pmatrix} \right)
$$

, in which  $M(\phi)$  is a the 2x2 transfer matrix in terms of the Twiss parameters:

$$
M_{1 \leftarrow 0}(\phi) = \begin{pmatrix} \sqrt{\frac{\beta_1}{\beta_0}} (\cos \phi + \alpha_0 \sin \phi) & \sqrt{\beta_1 \beta_0} \sin \phi \\ \frac{1}{\sqrt{\beta_1 \beta_0}} [(\alpha_0 - \alpha_1) \cos \phi - (1 + \alpha_0 \alpha_1) \sin \phi] & \sqrt{\frac{\beta_1}{\beta_0}} (\cos \phi - \alpha_1 \sin \phi) \end{pmatrix}
$$

For the decoupled case, the two phases are the conventional transverse phase advances. If PHASE  $Y = 0$ , this is equivalent to the phase scan mode. For the coupled case, the input argument PHASE X is used as  $\phi_1$ , and PHASE Y is used as  $\phi_2$ . To use either the decoupled or coupled case, the user must extract the Twiss parameters  $(\beta_x, \alpha_x, \beta_y, \alpha_y)$  at where taylorW locates, and set them in .../bsim/bbu/python/bbu/phase\_scan.py.

For a complete scan of over the two phases (both from 0 to  $2\pi$ ), parallel computation is recommended.

Python Parameters:

- 1) phase x: will store the input value of PHASE X. No need to modify.
- 2) phase y: will store the input value of PHASE Y. No need to modify.
- 3) xy coupled: (important) 0 for the decoupled case; 1 for the coupled case.

Output file: thresh\_v\_phase\_PHASE\_X\_PHASE\_Y.txt

# 4 Important files

## 4.1 BBU Fortran codes

The files with core computation.

1).../bsim/bbu/bbu program.f90: Main BBU program.

2).../bsim/code/bbu track mod.f90: BBU tracking and computation modules.

## 4.2 Python main user interface

The most upper level program.

(Location: .../bsim/bbu/)

1) test run.py: The TOP interface file which defines all BBU Fortran and Python parameters ( to be modified by the user ). When run, a temporary directory is created, which contains  $bbu$ . init and associated filed to run the Fortran core for multiple times. The directory is cleaned up at the end of the Python program. The user can deliberately terminates the Python program to investigate the temporary files (for debugging).

2) dummy\_run.py: A temporary copy of test\_run.py for parallel grid jobs. Should be in sync with test\_run.py regularly.

## 4.3 Python package

These files are for intermediate organization and communication between test\_run.py and the Fortran core.

(Location: .../bsim/bbu/python/bbu/)(Make sure .../bsim/bbu/pyhton/ is included in the environment variable \$PYTHONPATH.)

1) bbu main.py: Parse results from the Fortran code. Calls other Python codes.

2) find threshold.py: Calculates new test current (or reference charge). Prepare temporary files to run the Fortran core.

3) drscan.py: Prepares drscan files (lat2.lat) and plot.

4) phase scan.py: Prepares phase scan (or phase xy scan) files (lat2.lat) and plot.

## 4.4 Others

Potentially useful files.

1) cut HOM.py: this Python program reads in a directory full of wakefiled data files and a maximum number (N) of desired HOMs per file. It then creates a new user-specified directory and stores the corresponding files, each with only the most influential N HOMs. The degree of influence (figure of merit) of the HOMs are defined in the program.

2) Grid submitter.sge: Submit grid job(s) for time-consuming threshold calculation. Calls mlc.sge files, which specify the commands to run.

3) assignHOMs.bmad: If this file exists in the directory which the user calls test run.py (not necessarily the directory where test run.py locates), the HOM assignemnt from the original lattice will be over-written, unless the user has specified  $py\_par$  ['random homs'] to be True.

## References

- [1] David Sagan. The Bmad Reference Manual, 2017. https://www.classe.cornell.edu/∼dcs/bmad/manual.html
- [2] G.H. Hoffstaetter, I.V. Bazarov, Beam-Breakup Instability Theory for Energy Recovery Linacs, Phys. Rev. ST-AB 7, 054401 (2004)